# **Permits Online (PONL)**

# **Amended Application for Brewery or Brewpub**

# **Approved under OMB No. 1513–0005**

*Information on PONL is available on the TTB website at:* https://www.ttb.gov/ponl/customer-support.

*PONL Login Screen is at:* https://www.ttbonline.gov/permitsonline/Default.aspx.

=============================================================

# **PONL Login Screen:**

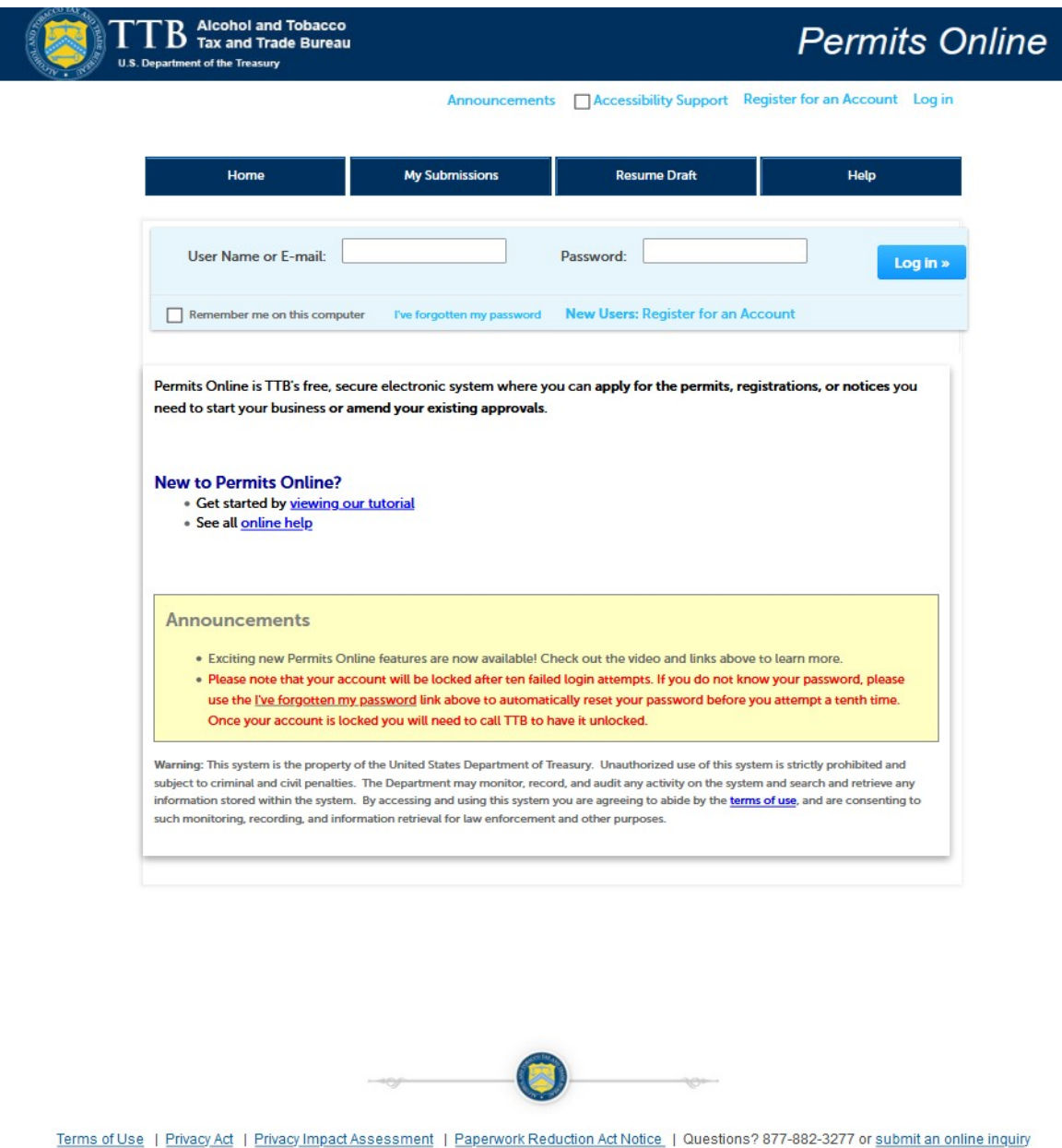

*The PONL Terms of Use, Privacy Act, Privacy Impact Assessment, and the Paperwork Reduction Act Notice statements for PONL are shown at the end of this document, beginning on page 14.* 

# **PONL Welcome and My Records Screen:**

*After logging on, on the Welcome screen, the user will select "Amend approved permits, registrations or notices from the selections shown:* 

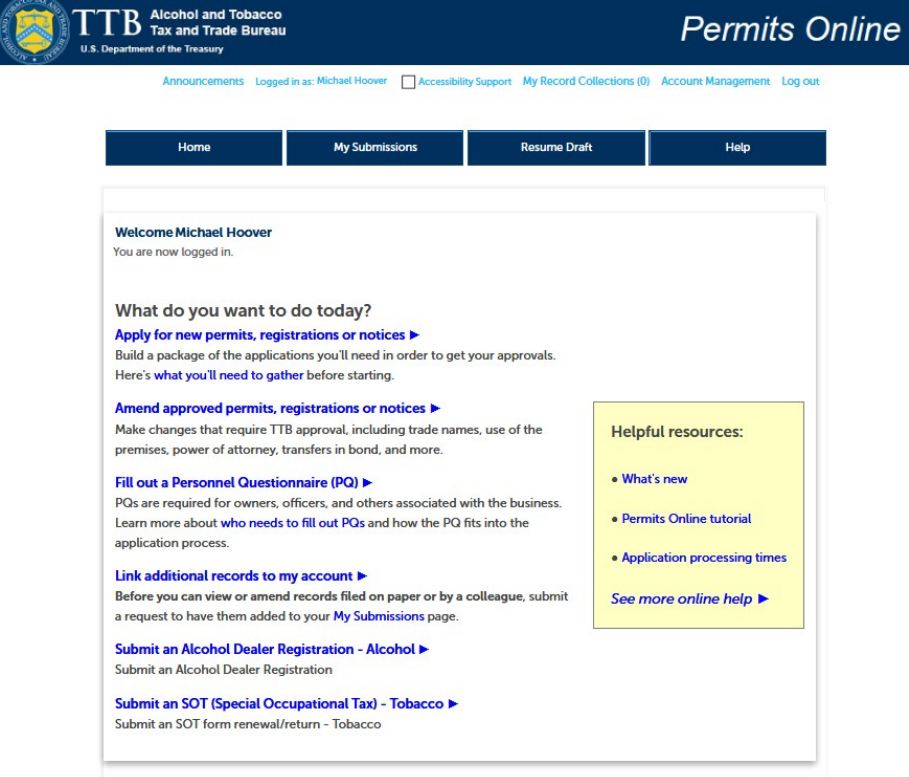

*The user will then see the "My Records" screen showing their active permits and entities. The user will select the Brewery Permit to be amended and click "Create Amendment" for that permit:* 

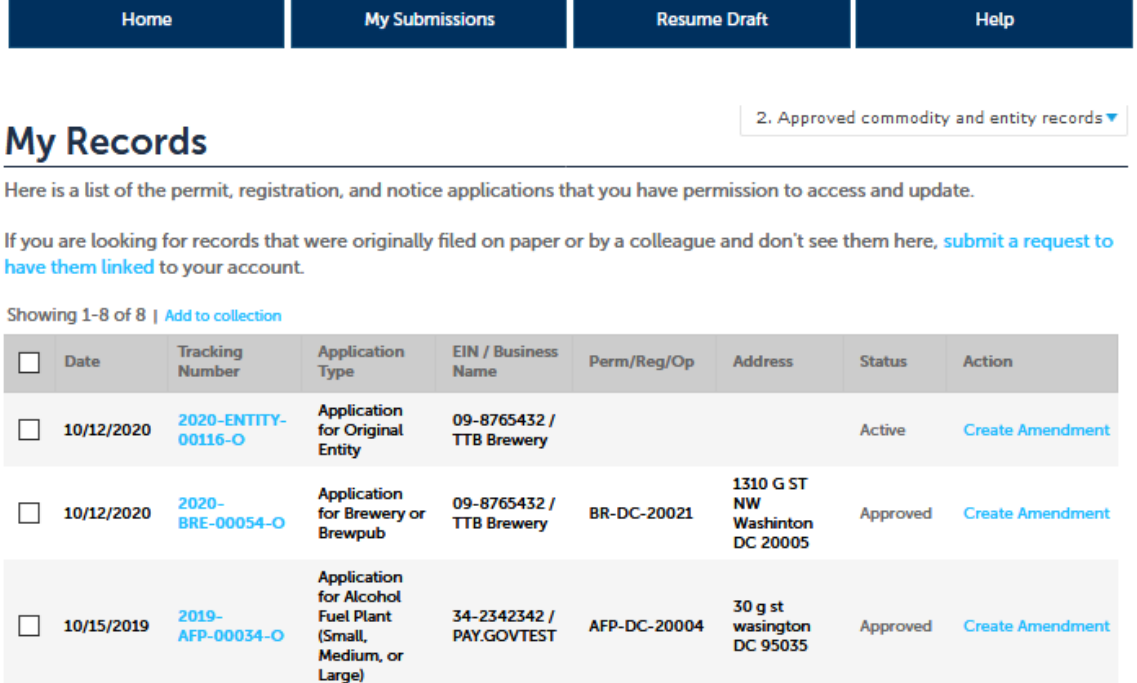

### **Amendment Wizard – Step 1: Determine changes needed.**

*The user selects the type of amendment.* 

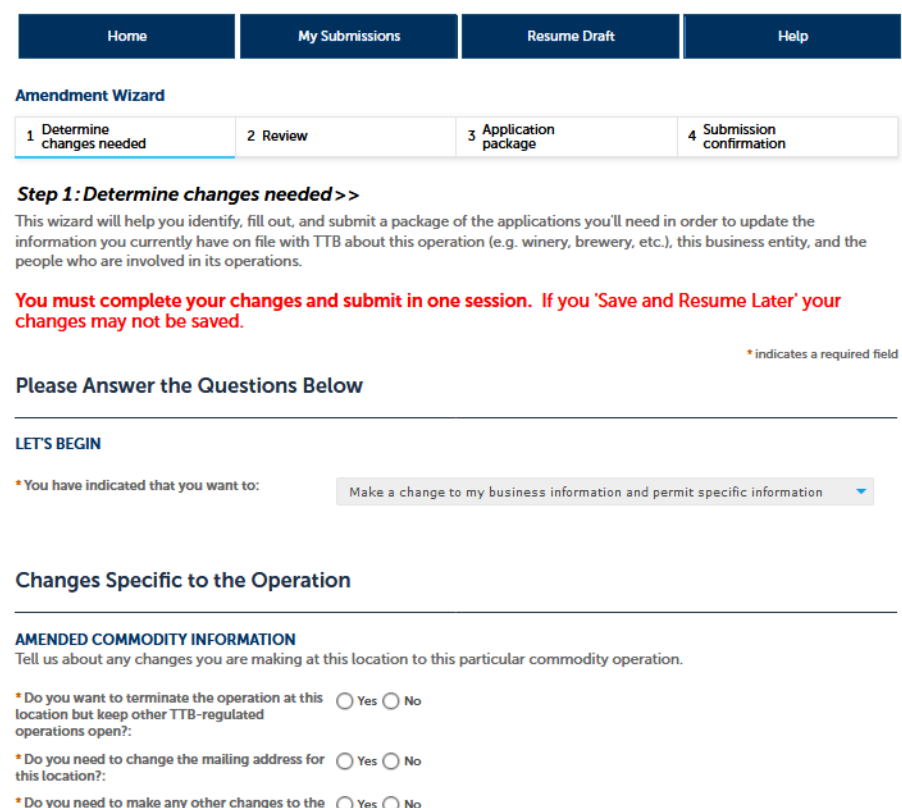

information TTB has on file about this commodity anomation (e.g. changes to the location,<br>operation, bonds, operating / doing business as<br>name, buildings or equipment, production

#### **Business Entity**

procedures, etc.)?:

#### **AMENDED ENTITY INFORMATION**

Tell us about any changes you need to make to the business entity information you have on file with TTB.

IMPORTANT: Any changes you make to this business information as part of your application package will be applied (upon approval) to all other permits, registrations, and notices you have on file with TTB for this EIN - there is no need to file separate amendments.

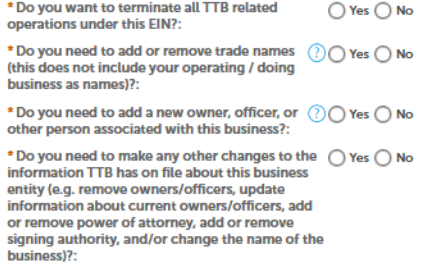

**Make Sure Your Answers are Correct** 

#### **CONFIRM**

Thanks for telling us about the changes you're making! We're almost ready to build your custom application package. Before we<br>do so, please review your answers to the questions above and be sure they are correct.

\*I have reviewed my answer choices and confirm  $\Box$ <br>that they accurately reflect my business changes:

Continue »

### Amendment Wizard - Step 2: Review.

The user reviews the answers provided in Step 1.

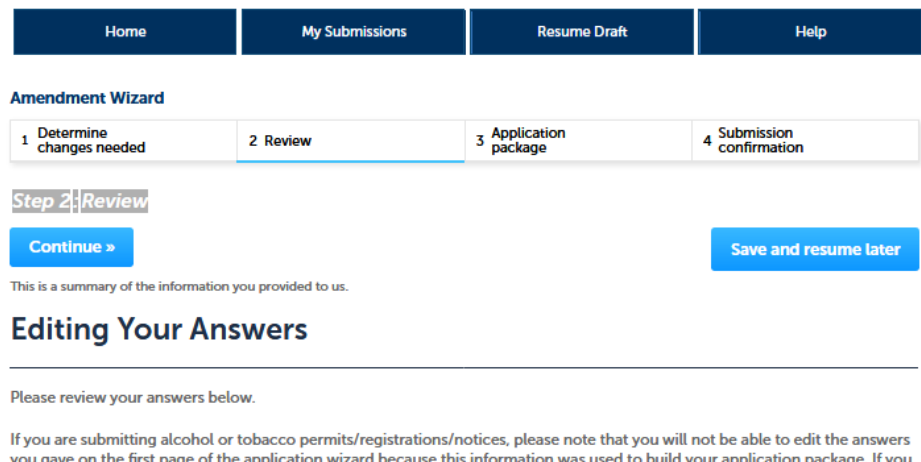

If you are submitting an SOT you will be able to make edits to your answers by using the numbered tabs at the top of the page.

**Amendment Wizard** 

### **Please Answer the Questions Below**

made a mistake in the wizard, you will need to start over.

#### **LET'S BEGIN**

You have indicated that you want to:

Make a change to my business information and permit specific information

#### **Changes Specific to the Operation**

#### AMENDED COMMODITY INFORMATION

Do you want to terminate the operation at this No location but keep other TTB-regulated operations open?:

Do you need to change the mailing address for No this location?:

Do you need to make any other changes to the Yes<br>information TTB has on file about this commodity operation (e.g. changes to the location,<br>operation, bonds, operating / doing business as name, buildings or equipment, production procedures, etc.)?:

#### **Business Entity**

#### **AMENDED ENTITY INFORMATION**

Do you want to terminate all TTB related **No** operations under this EIN?:

Do you need to add or remove trade names (this No does not include your operating / doing business as names)?:

Do you need to add a new owner, officer, or other No<br>person associated with this business?:

Do you need to make any other changes to the No information TTB has on file about this business entity (e.g. remove owners/officers, update<br>information about current owners/officers, add or remove power of attorney, add or remove<br>signing authority, and/or change the name of the business)?:

### **Make Sure Your Answers are Correct**

#### **CONFIRM**

I have reviewed my answer choices and confirm Yes that they accurately reflect my business changes:

Continue »

Save and resume later

# **Amendment Wizard – Step 3: Application Package.**

*This screen shows the user which applications require completion. In this case, the "Amended Application for Brewery or Brewpub." The use clicks "Start" to begin the amendment application.* 

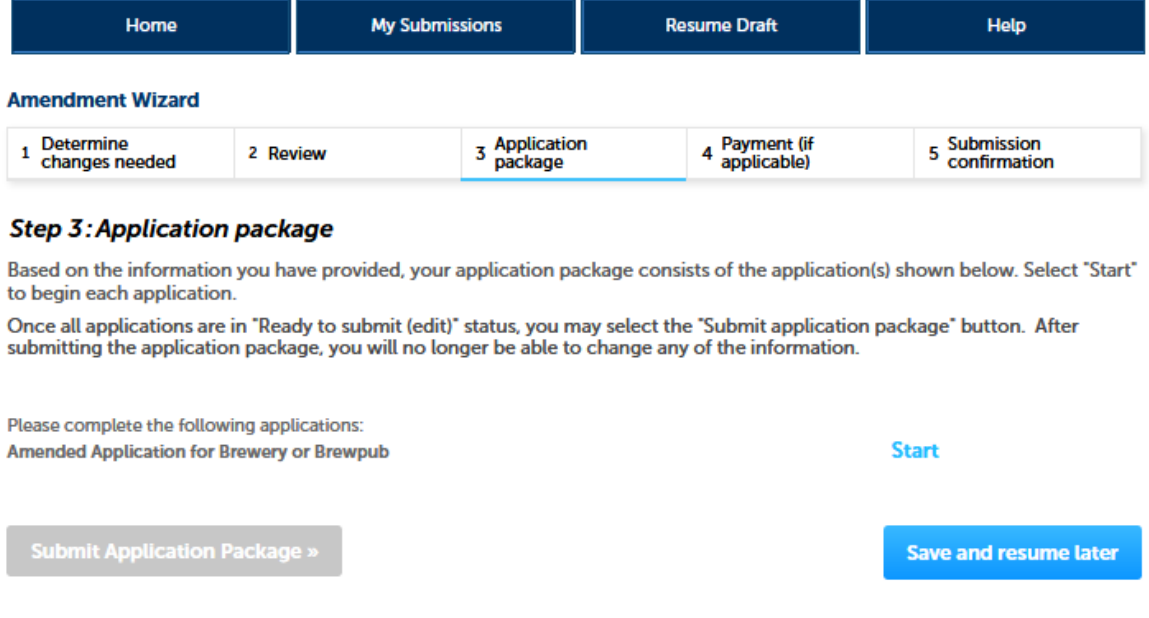

# **Amended Application for Brewery or Brewpub – Step 1: Select amendment.**

*The user then will see the amendment screen, which begins:* 

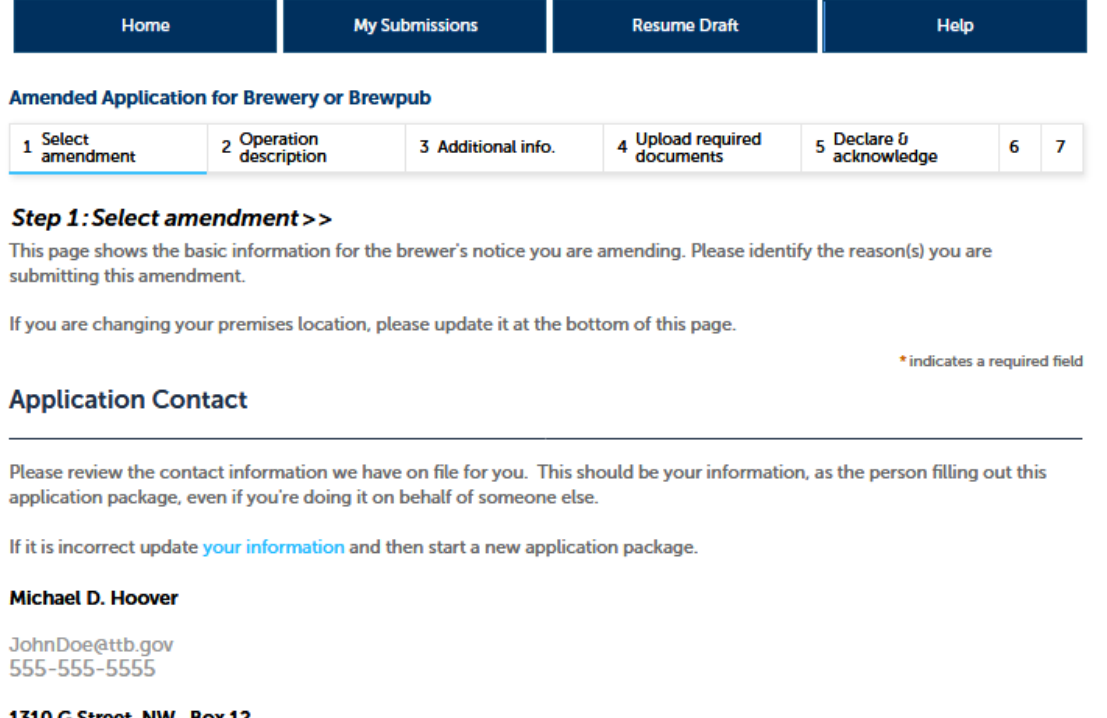

1310 G Street, NW., Box 12<br>Washington, DC, 20005

# **Amended Application for Brewery or Brewpub – Step 1: Select amendment (continued).**

*The user selects the reason for the amendment:* 

### **Reason for the Amendment**

This page shows the basic information for the brewery you are amending. Please identify the reason(s) you are submitting this amendment.

If you are changing your premises location, please update it at the bottom of this page.

#### **REASON FOR THE AMENDMENT**

Select at least one of the following to make changes to your approved notice.

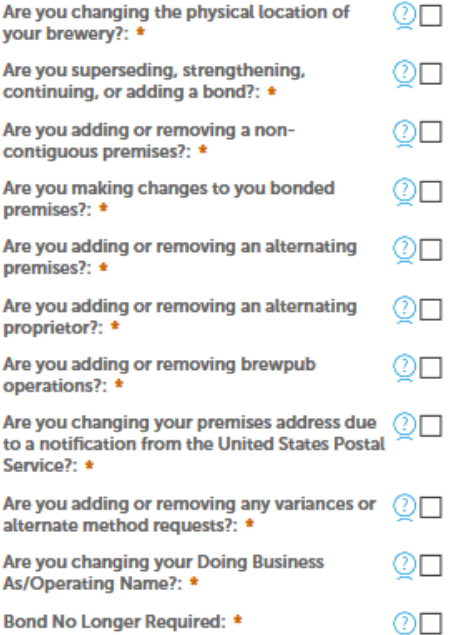

# Amended Application for Brewery or Brewpub - Step 1: Select amendment (continued).

On the following screens, the user amends the information shown as appropriate for the type of amendment.

# **Entity Information**

This page shows the basic information for the brewery you are amending. Please identify the reason(s) you are submitting this amendment.

If you are changing your premises location, please update it at the bottom of this page.

### **ENTITY INFORMATION**

This is the business information you provided earlier in the application process.

**Business Name:** 

EIN:

**TTB Brewery** 09-8765432

# **Permit Information**

This page shows the basic information for the brewery you are amending. Please identify the reason(s) you are submitting this amendment.

If you are changing your premises location, please update it at the bottom of this page.

### **REGISTRATION INFORMATION**

**Brewer's Notice Registry Number:** 

BR-DC-20021

### **Premises Address**

This section pertains to the physical location where your approved operations will take place.

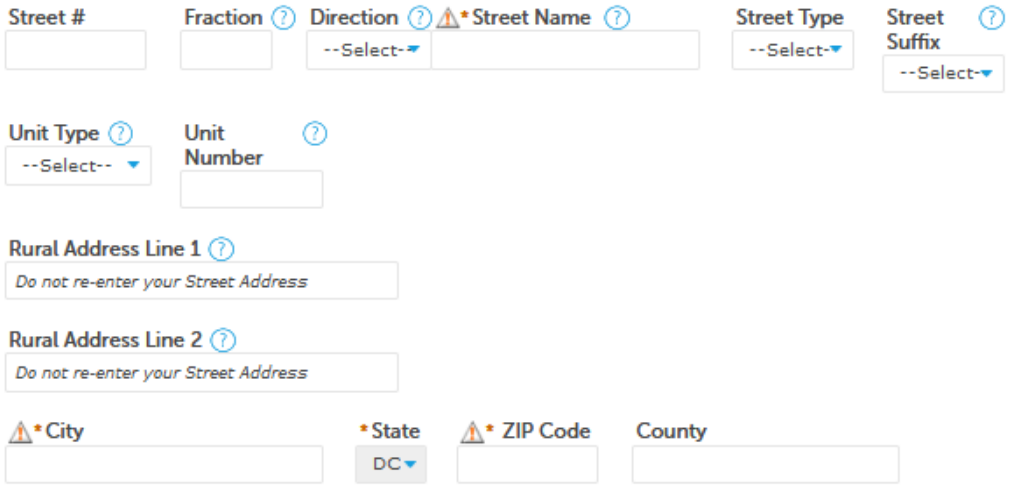

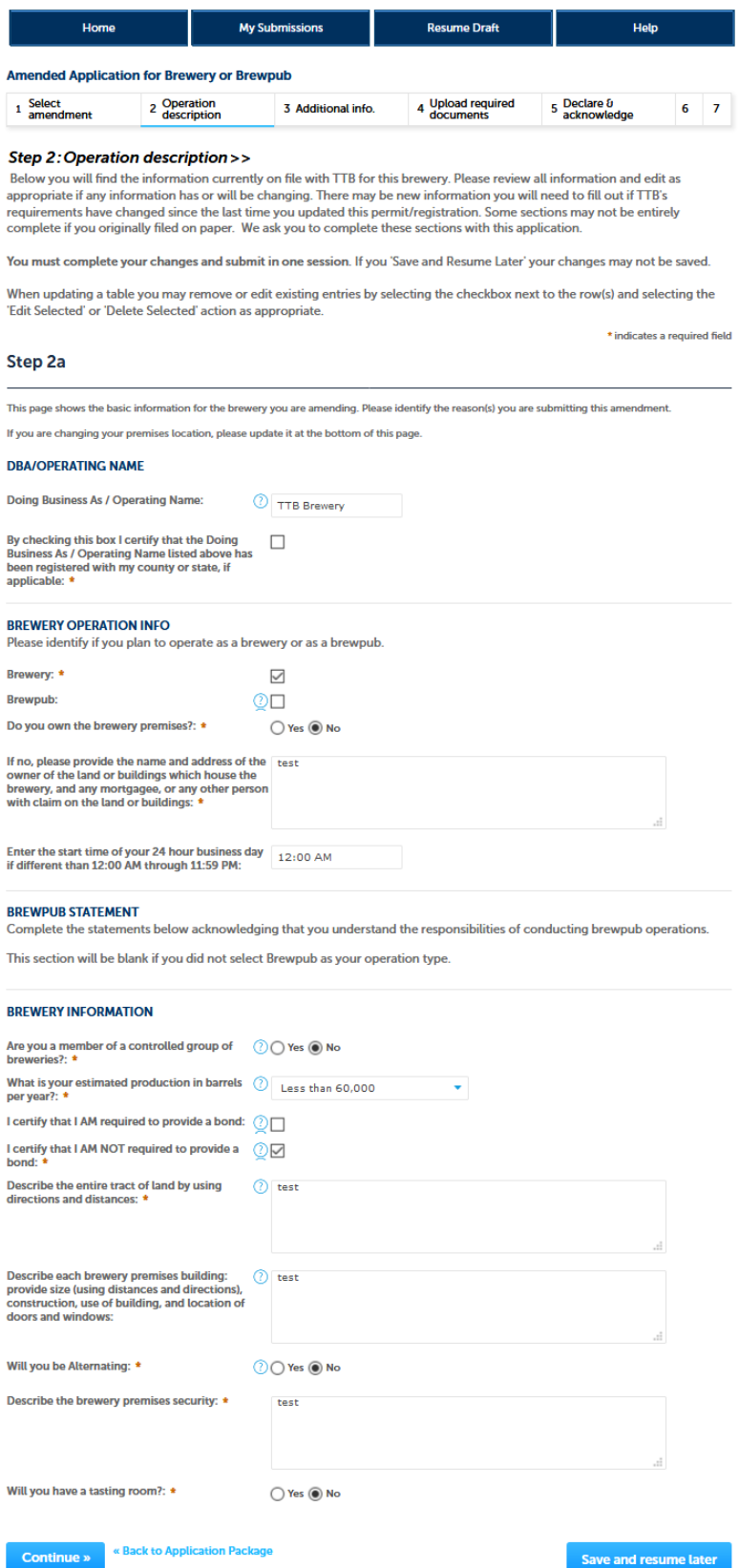

(NOTE: Brewer's Bond information collection approved under OMB No. 1513-0015; Consent of Surety information collection approved under OMB No. 1513-0013.)

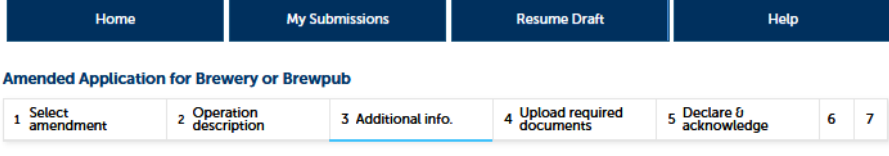

#### Step 3: Additional info.>>

Below you will find the information currently on file with TTB for this brewery. Please review all information and edit as appropriate if any information has or will be changing. There may be new information you will need to fill out if TTB's requirements have changed since the last time you updated this permit/registration. Some sections may not be entirely complete if you originally filed on paper. We ask you to complete these sections with this application.

You must complete your changes and submit in one session. If you 'Save and Resume Later' your changes may not be saved.

When updating a table you may remove or edit existing entries by selecting the checkbox next to the row(s) and selecting the 'Edit Selected' or 'Delete Selected' action as appropriate.

\* indicates a required field

#### Step 3a

#### **RREWERS BOND**

If you are required to furnish a bond, select "Add a Row" to provide your Brewer's Bond information (find out if you need a

You will also be required to upload a matching bond form on the next page. If you are required to obtain a Brewer's Bond and you plan to have a surety company issue your bond, use TTB F 5130.22. If paying by check or by Treasury Security use TTB F 5130.25

You can skip this section if you are not required to furnish a bond.

Showing 0-0 of 0

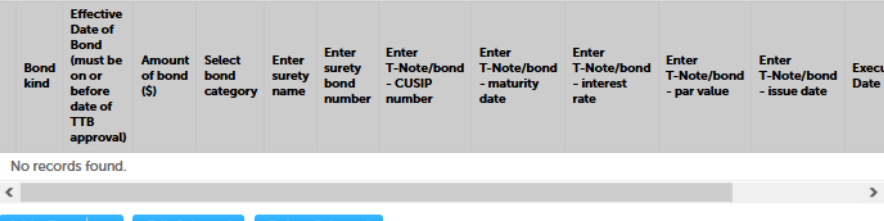

Add a Row  $\vert \mathbf{v} \vert$  Edit Selected Delete Selected

#### **CONSENT OF SURETY**

If you are required to furnish a bond and you will also use that bond to cover additional operations, select "Add a Row" for each additional operation you need this bond to cover. See a list of examples that will require a

You can skip this section if it doesn't apply to you.

Showing 0-0 of 0

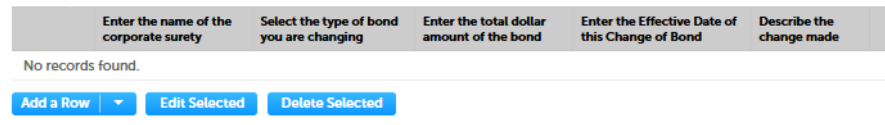

#### **ALTERNATION OF PREMISES**

Alternation of premises means the premises is used by the same owner to conduct different operations (e.g. winery and brewery). If applicable, select "Add a Row" to identify each additional operation.

If you will be alternating you must also add a row in the Variance table below and upload a letterhead notice requesting permission to use an alternate method. See same es of letterhead notices for a

You do not need to add a row for the operation covered by this application.

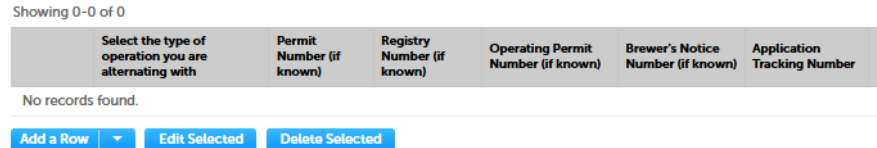

### Amended Application for Brewery or Brewpub - Step 3: Additional info (continued).

#### **NON-CONTIGUOUS LOCATIONS**

If any part of your operation will take place at a location that is not adjacent to the premises location, select "Add a Row" for each additional location. The use of the non-contiguous location must be a continuation of the operation at the primary premises. If it is a stand-alone operation you must submit a separate application.

You can skip this section if it doesn't apply to you.

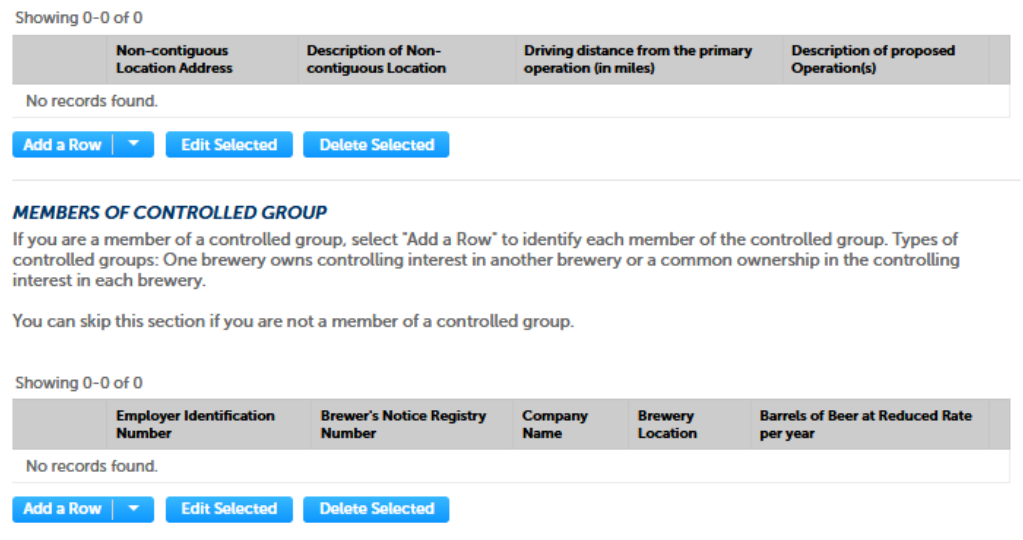

### **REQUEST FOR VARIANCE**

Select "Add a Row" for each request to use an alternate method or procedure from any regulations. You will also need to upload a notice on company letterhead in step 4 that lists the variances requested and the reason(s).

You can skip this section if it doesn't apply to you.

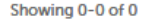

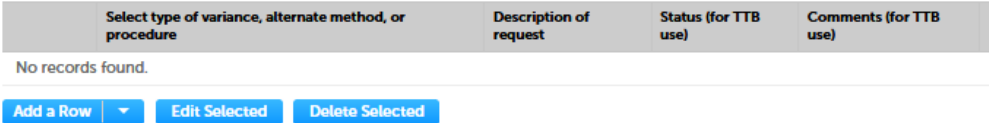

### **Application Information**

#### **ALTERNATION OF PROPRIETORS**

If you are sharing the use of the premises with any other companies, select "Add a Row" for each additional proprietor conducting operations at this location. You don't need to add a row for your company.

If you will be alternating you must also add a row in the Variance table above and upload a letterhead notice requesting permission to use an alternate method. See samples of letterhead notices for alternation.

You can skip this section if it doesn't apply to you.

<u>Salact vo</u>

Showing 0-0 of 0

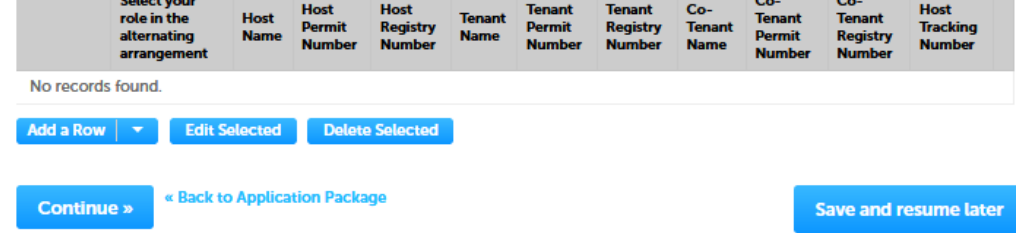

and the state

# **Amended Application for Brewery or Brewpub – Step 4: Upload required documents.**

*This screen shows the documents the user must upload as part of this application.* 

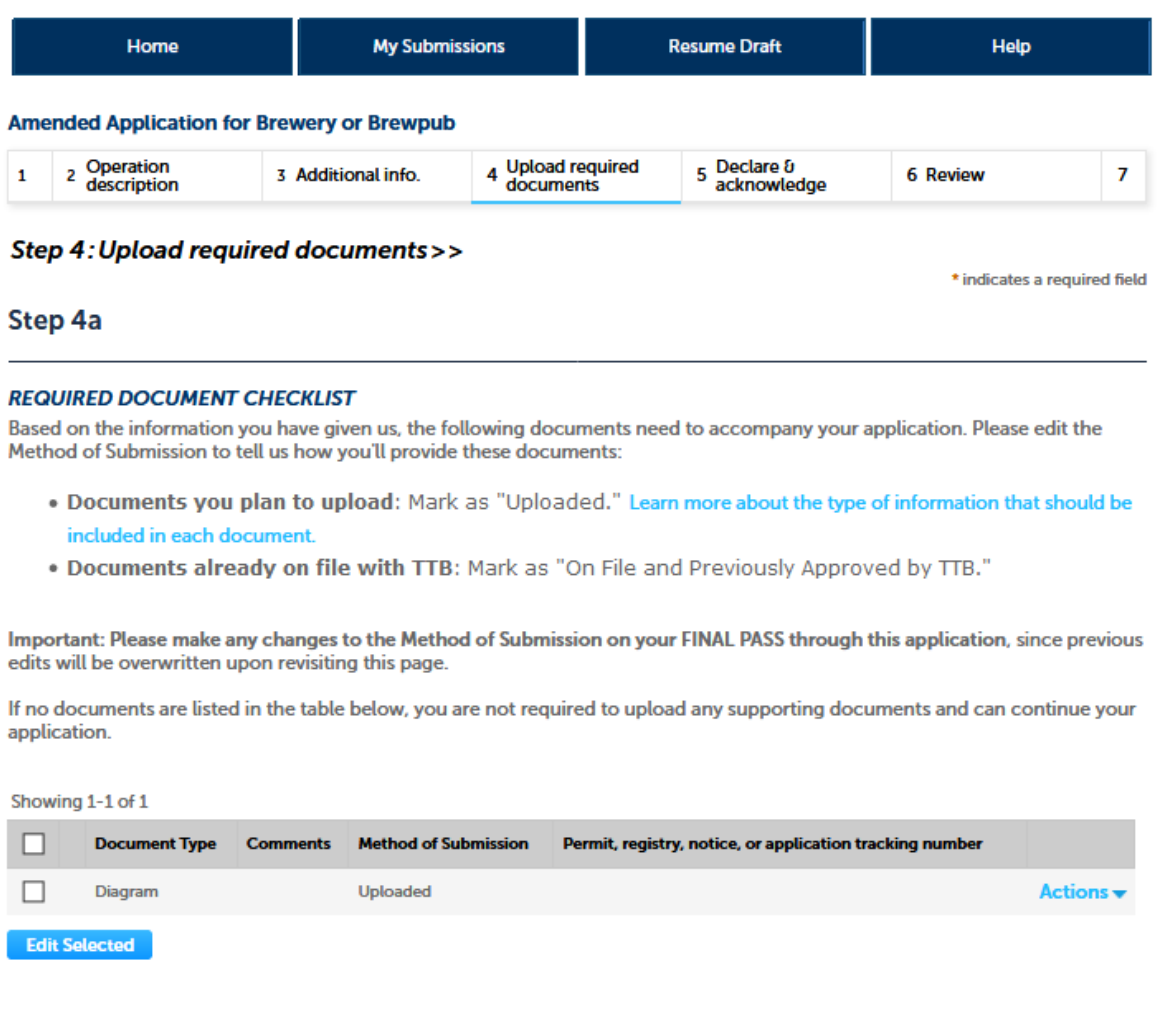

# **Step 4b: Upload Required Documents**

Upload attachments here. Be sure to save all uploads before leaving this page using the 'Save Attachments' button.

View, download, or print attachments by selecting the document name.

### **Attachment List**

Files can be up to 16 MB in size. Larger documents should be separated and uploaded as multiple files if necessary. PDF file type is preferred.

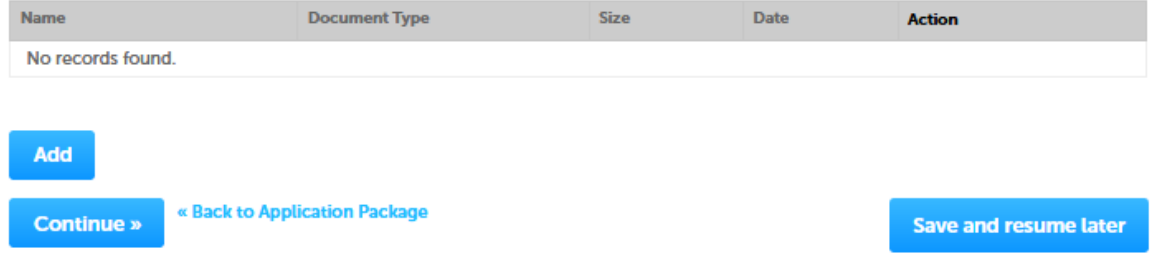

### **Amended Application for Brewery or Brewpub – Step 5: Declare & acknowledge.**

*The user declares the application to be correct and truthful on this screen.* 

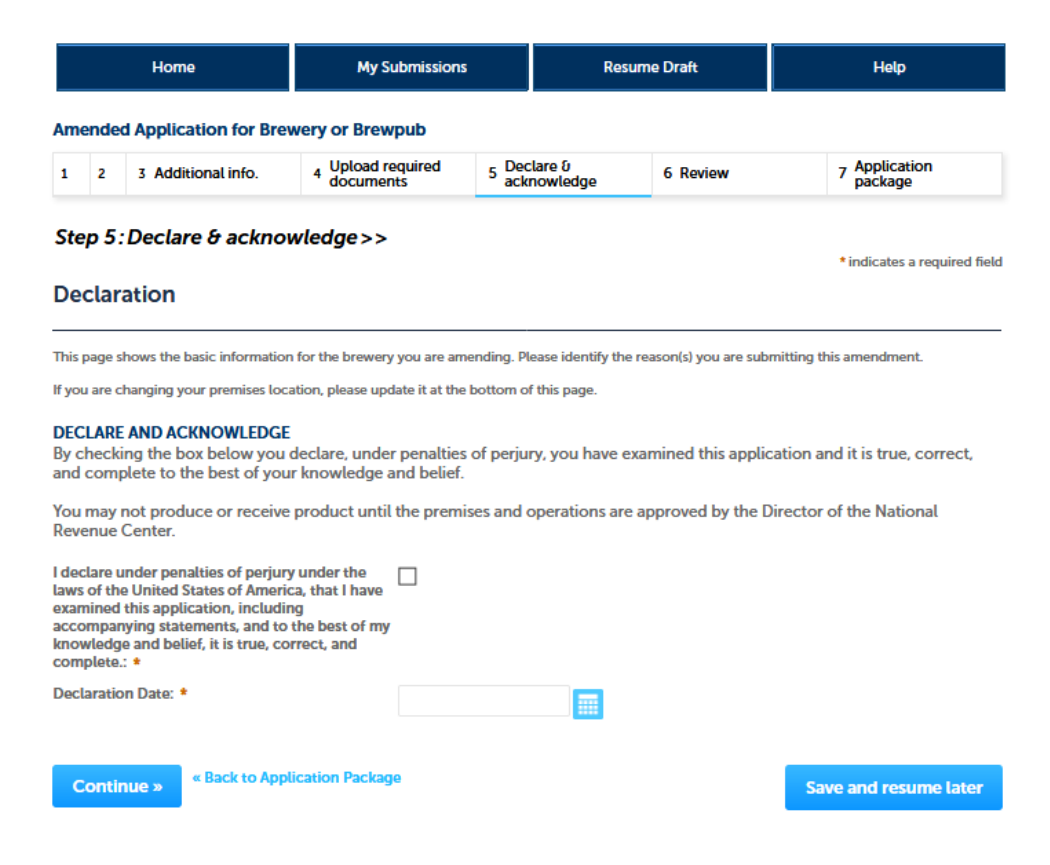

### **Amended Application for Brewery or Brewpub – Step 5: Declare & acknowledge.**

The user is next presented with a review screen:

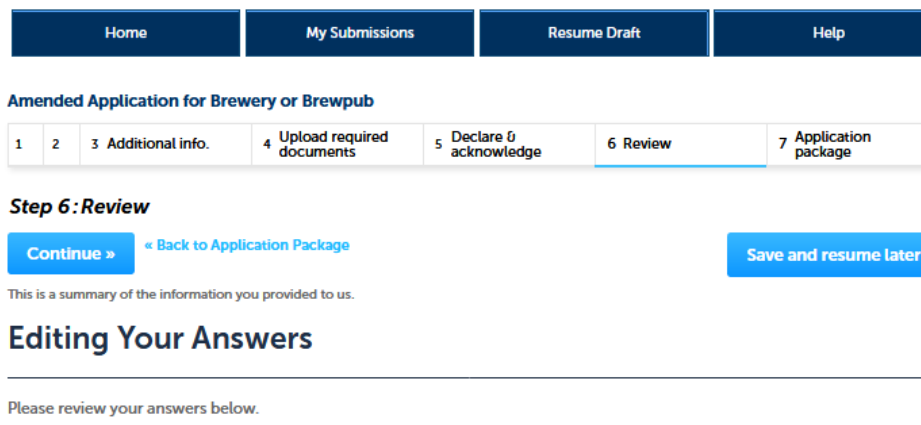

If you are submitting alcohol or tobacco permits/registrations/notices, please note that you will not be able to edit the answers you gave on the first page of the application wizard because this information was used to build your application package. If you made a mistake in the wizard, you will need to start over.

If you are submitting an SOT you will be able to make edits to your answers by using the numbered tabs at the top of the page.

**Amended Application for Brewery or Brewpub** 

### *[NOTE: Reminder of screen not shown.]*

### **Amendment Wizard – Step 3: Application Package.**

*After reviewing their responses in the amendment application, and clicking "continue," PONL presents the user with the application package submission screen. The user clicks "Submit Application Package."* 

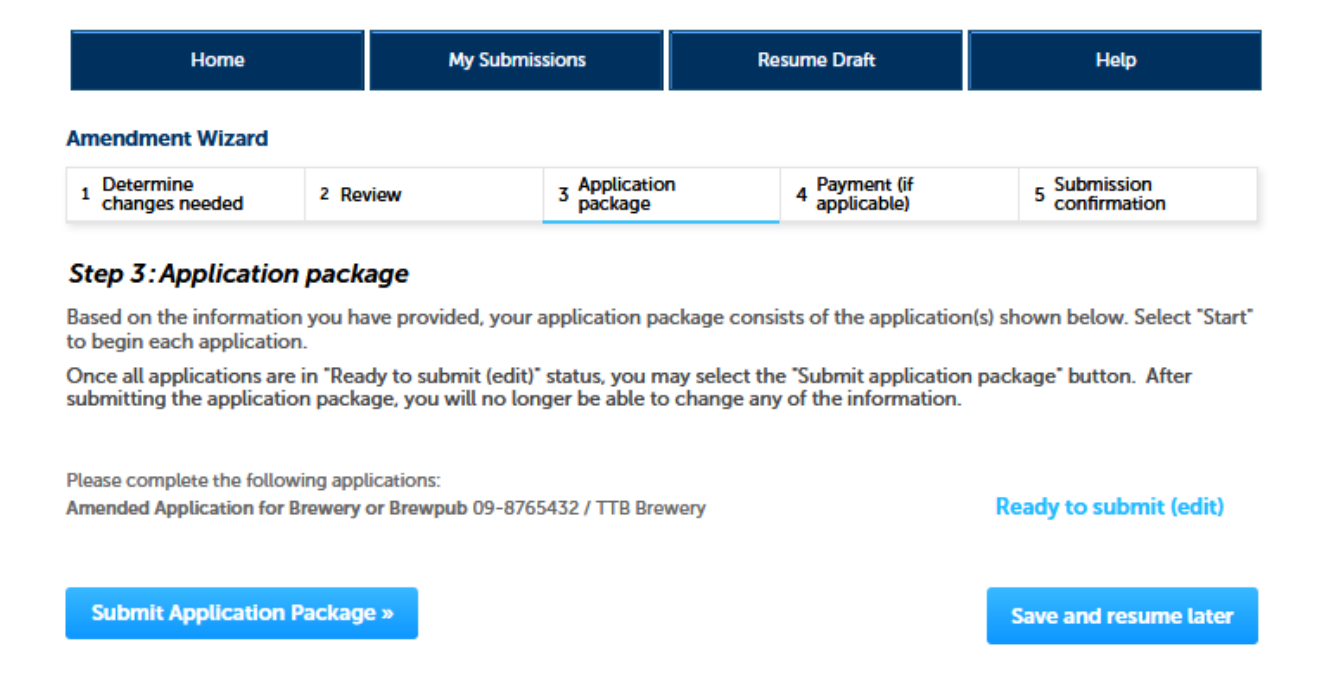

*After the PONL system receives the application package, the user will see a Submission Confirmation screen:* 

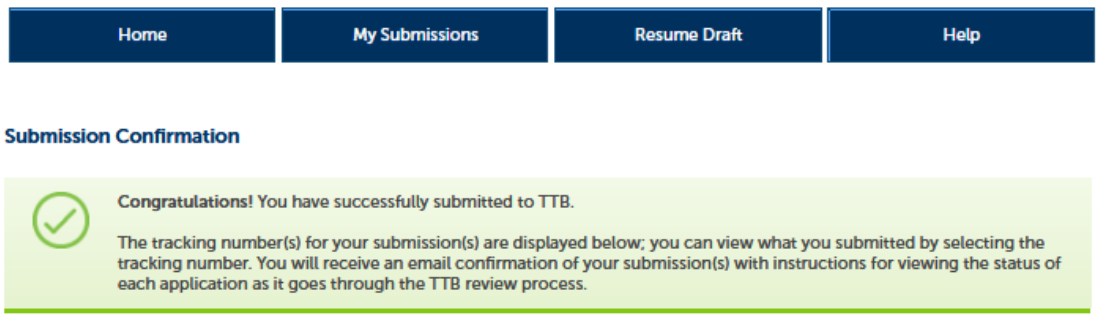

### 1310 G ST Washington DC 20005

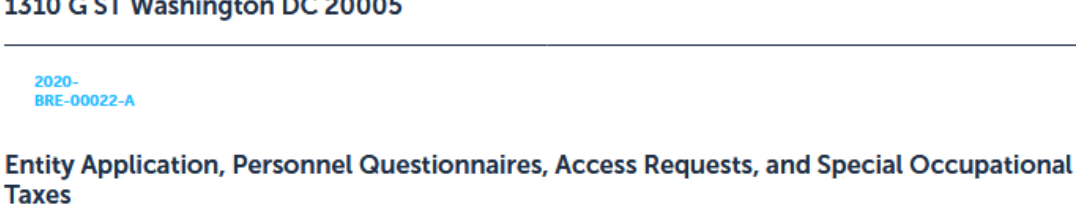

**20CAP-**00000369

*End of Amendment Application Package. PONL public notices shown below.* 

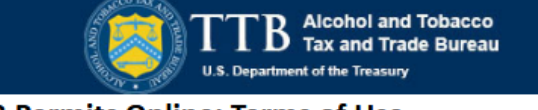

### **TTB Permits Online: Terms of Use**

This system is the property of the United States Department of Treasury. Unauthorized use of this system is strictly prohibited and subject to criminal and civil penalties. The Department of the Treasury may monitor, record, and audit any activity on the system and search and retrieve any information stored within the system. By accessing and using<br>this system you are agreeing to abide by these terms of use and are consenting to such monitoring, recordi

Each user must have an individual user name and password. Sharing your Permits Online user name or password is strictly prohibited and in violation of the Federal Information Security Management Act (FISMA) (Public Law 107-347) and can result in the cancellation of your Permits Online privileges.

The person who submits a request for a user registration is responsible for any Permits Online activity associated with his or her user name and password.

Multiple people can have access to applications, permits, registrations, and notices in Permits Online. If someone other than the person who submitted the application requires access, that person must register for his/her own Permits Online account, then submit a "Request Access" application. Note that a Signing Authority or Power of Attorney form must already be on file with TTB before submitting the access request application.

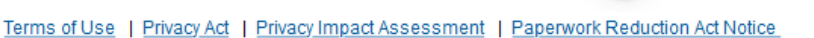

### **PONL Privacy Act Notice:**

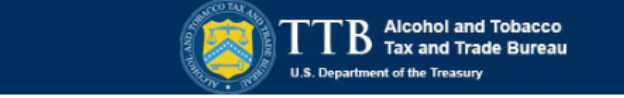

### **TTB Privacy Act Notice:**

We provide this information to comply with Sections 3 and 7(b) of the Privacy Act of 1974 (5 U.S.C.§ 552a(e)(3)):

### 1. What is TTB's authority to ask for this information?

We require this information under the authority of 26 U.S.C., Section 4222; 26 U.S.C. 5171(b), 5173, 5271(b), 5272, 5354, 5356, 5401, 5401(a), 5502(b), 5511(3), 5711 and 5712; 27 U.S.C. 204(c). You must disclose this information to engage in any of the businesses regulated pursuant to the above described statutes.

#### 2. What is the purpose for this information collection?

You give this information to enable TTB to determine your eligibility, suitability, and/or qualifications to engage in a business regulated by TTB.

#### 3. How does TTB routinely use this information?

We use this information to make determinations for the purposes described in paragraph 2. Also, we may disclose the information to other Federal, State, foreign, and local law enforcement, or regulatory agency personnel to verify information in your application where such disclosure is not prohibited by law.

We may disclose the information to the Justice Department if it appears that the furnishing of false information may constitute a violation of Federal law.

Finally, we may disclose the information to members of the public to verify information in your application where such disclosure is not prohibited by law.

#### 4. What happens if I do not supply the information TTB requests?

If you do not supply complete information, we may be prevented from making an informed judgment as described above. If you fail to supply the necessary information it may cause us to delay, deny or disapprove your application.

#### 5. How might TTB disclose my Employer Identification Number (EIN) or Social Security Number (SSN)?

Pursuant to the statutes above, we are authorized to solicit this information. We use these numbers to identify an individual or business. Your disclosure of these numbers is voluntary. If you do not supply these numbers, your application may be delayed.

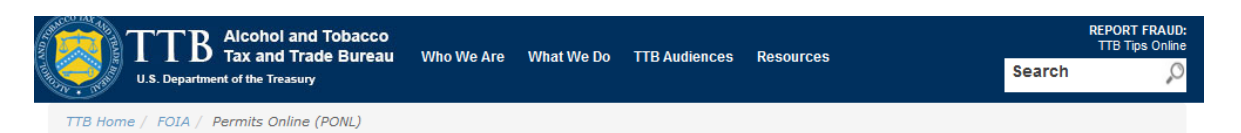

### **Permits Online (PONL)**

#### **Privacy Impact Assessment**

#### Information Collected and Purpose

Permits Online (PONL) is a secure Commercial Off-The-Shelf (COTS) product providing a web-based system with the capability to submit, route, and/or process original and amended permit/registration applications. The permit process enables TTB to authorize applicants to operate alcohol and tobacco related businesses under the FAA Act and Internal Revenue Code. This functionality is provided for external use by Regulated Industry Member representatives and internally by TTB's National Revenue Center (NRC). The online application and electronic submission of TTB's original permit application saves both the applicant and TTB significant time and money and also protects the public in support of homeland security.

#### **Information Use and Sharing**

PONL stores names, date of birth, social security numbers, photographic identification, driver's license information, mailing addresses, phone numbers, financial account information, legal documents, e-mail addresses, and foreign activity information for those individuals who have provided the aforementioned information on the PONL application. PONL provides applicants with a publicly facing website enabling them to view the information in the application and to check the status of the application while it is pending. Each application is specifically linked to the individual who submits it and only designated and approved TTB officials have direct access to personally identifiable information (PII) stored within PONL. With regard to the roles assigned within the application, all individuals receive access rights based on their status.

#### **Information Consent**

For an individual's PII to be stored in PONL, the individual must have willingly and intentionally filled out and submitted an application. The application is subject to the Privacy Act and a Privacy Act SORN that addresses all required categories of information has been published in the Federal Register.

#### **Information Protection**

TTB will take appropriate security measures to safeguard Pll and other sensitive data stored on PONL. TTB will apply Department of the Treasury security standards, including but not limited to, routine scans and monitoring, back-up activities, and background security checks for all TTB employees and contractors. Accordingly, access to PONL PII will be limited to specific job function and access will be controlled based on least privilege

The following access safeguards will also be implemented:

- Passwords expire after a set period
- Accounts are locked after a set period of inactivity;
- · Minimum length of passwords is eight characters;
- · Passwords are combination of letters, numbers, and symbols; and
- Accounts are locked after a set number of incorrect attempts.

Page last reviewed: June 4, 2015 Page last updated: October 16, 2015 Maintained by: Regulations and Rulings Division

Accessibility . Privacy Policy . No FEAR Act . Report Fraud **Contact Webmaster . Site Feedback .** 

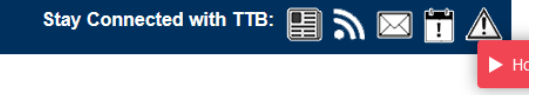

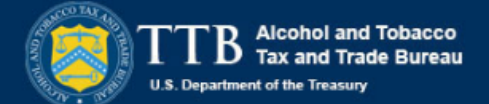

This request is in accordance with the Paperwork Reduction Act of 1995.

- Power of Attorney Information (OMB No. 1513-0014): This information collection is used by TTB to ensure that only duly authorized individuals are signing documents. The information is voluntary.

- Personnel Questionnaire Information (OMB No. 1513-0002): The information collection is used by TTB to determine if an applicant is eligible to receive an alcohol and tobacco permit. The information is mandatory (26 U.S.C. 5712, 27 U.S.C. 204).

- Change In Bond/Consent of Surety (OMB No. 1513-0013) : We use this information to determine whether a business may change its bond. We must identify changes to the business, the surety company, and the bond. The information we request is required for you to obtain a benefit and is mandatory by law (26 U.S.C. 5173, 5272, 5354, 5401, and 5711).

- Environmental Information (OMB No. 1513-0023): This information collection is used by TTB to determine if any environmental impact statement or environmental permit is necessary for the proposed operation. The information is required to obtain a benefit.

- Water Quality Considerations Information (OMB No. 1513-0023): This information collection is used by TTB to determine whether a certification from a State of multi-state authority is needed for discharge of effluent into navigable water of the U.S. This information is required to obtain a benefit.

- Signing Authority Information (OMB No. 1513-0036): This information collection is used by TTB to ensure that only duly authorized individuals are signing documents. This information is voluntary.

- Basic Permit Information (OMB No. 1513-0018): The information is used to determine eligibility of the applicant to engage in certain operations, to determine the location and extent of operations, and to determine whether the operations will be in conformity with Federal laws and regulations. The information requested is required to obtain or retain a benefit and is mandatory by statute (27 U.S.C. 203 and 204 (c)).

- Wine Premises Information (OMB No. 1513-0009): The information is used by TTB to determine if the applicant is eligible to receive a wine premises permit. The information is required to obtain a permit.

- Wine Bond Information (OMB No. 1513-0009): The information is used by the proprietor, or the proprietor and surety company, as a contract to ensure tax payment. The information requested is required to obtain a benefit and is mandatory by statute (26 U.S.C. 5172)

- Registration for Firearms and Ammunition Tax-Free Transactions (OMB No. 1513-0095): This information collected is used to determine the eligibility of the applicant to sell or purchase firearms and ammunition tax-free. The information requested is required to obtain a benefit and is mandatory by statute (26 U.S.C. 4222).

The estimated average burden associated with the Owner/Officer application collection of information is 2 hours, for the Winery application collection of information is 7 hours and 45 minutes or for the Wholesaler/Importer application collection of information is 4 hours and 30 minutes, per respondent or record keeper, depending on individual circumstances. The estimated average burden associated with the Registration for Firearms and Ammunition Tax-Free Transactions collection of information is 3 hours per respondent depending upon individual circumstances. Comments concerning the accuracy of this burden estimate and suggestions for reducing this burden should be addressed to the Reports Management Officer, Regulations and Rulings Division, Alcohol and Tobacco Tax and Trade Bureau, Washington, DC 20220.

An agency may not conduct or sponsor, and a person is not required to respond to a collection of information unless it displays a current, valid OMB control number.

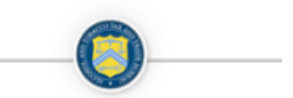

Terms of Use | Privacy Act | Privacy Impact Assessment | Paperwork Reduction Act Notice

[END OF PONL SCREENS - AMENDED APPLICATION FOR BREWERY OR BREWPUB]